# Banana PI, Einplatinencomputer **Best.Nr. 702 198**

Auf unserer Website www.pollin.de steht für Sie immer die aktuellste Version der Anleitung zum Download zur Verfügung.

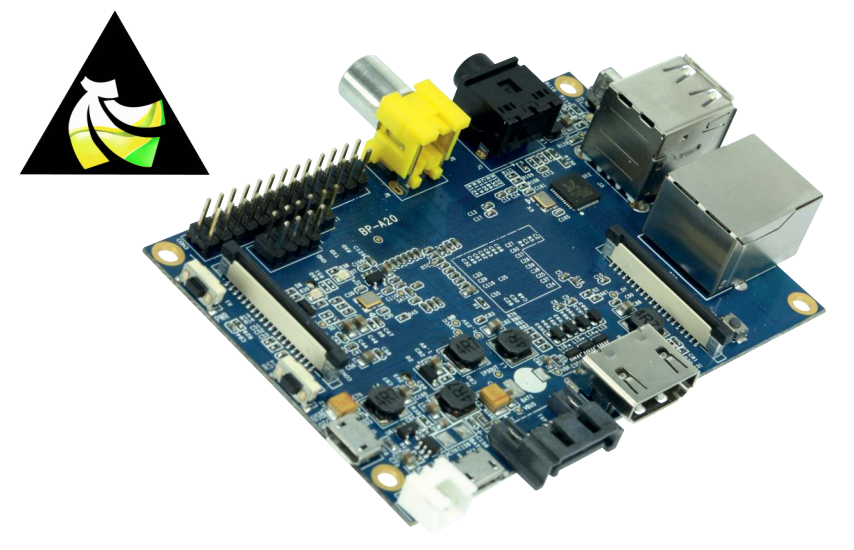

#### Sicherheitshinweise

• Diese Bedienungsanleitung ist Bestandteil des Produktes. Sie enthält wichtige Hinweise zur Inbetriebnahme und Bedienung! Achten Sie hierauf, auch wenn Sie das Produkt an Dritte weitergeben! Bewahren Sie deshalb diese Bedienungsanleitung zum Nachlesen auf!

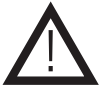

- Benutzen Sie das Produkt nicht weiter, wenn es beschädigt ist.
- Betreiben Sie das Gerät nur mit 5 V-!
- Betreiben Sie die Platine nur auf einer nicht leitenden Oberfläche!
- Achten Sie darauf, dass sich keine metallischen Teile unter der Platine befinden! Es besteht Kurzschlussgefahr!
- In Schulen, Ausbildungseinrichtungen, Hobby- und Selbsthilfewerkstätten ist das Betreiben durch geschultes Personal verantwortlich zu überwachen.
- In gewerblichen Einrichtungen sind die Unfallverhütungsvorschriften des Verbandes der gewerblichen Berufsgenossenschaften für elektrische Anlagen und Betriebsmittel zu beachten.
- Das Produkt darf nicht fallen gelassen oder starkem mechanischem Druck ausgesetzt werden, da es durch die Auswirkungen beschädigt werden kann.
- Das Gerät muss vor Feuchtigkeit, Spritzwasser und Hitzeeinwirkung geschützt werden.
- Das Gerät darf nur in trockenen und geschützten Räumen verwendet werden.
- Betreiben Sie das Gerät nicht in einer Umgebung, in welcher brennbare Gase, Dämpfe oder Staub sind.
- Dieses Gerät ist nicht dafür bestimmt, durch Personen (einschließlich Kinder) mit eingeschränkten physischen, sensorischen oder geistigen Fähigkeiten oder mangels Erfahrung und/oder mangels Wissen benutzt zu werden, es sei denn, sie werden durch eine für ihre Sicherheit zuständige Person beaufsichtigt oder erhielten von ihr Anweisungen, wie das Gerät zu benutzen ist.
- Entfernen Sie keine Aufkleber vom Produkt. Diese können wichtige sicherheitsrelevante Hinweise enthalten.
- Das Produkt ist kein Spielzeug! Halten Sie das Gerät von Kindern fern.

### Bestimmungsgemäße Verwendung

Der Banana Pi ist ein Open-Source Einplatinencomputer ähnlich dem Raspberry Pi oder Cubieboard. Gegenüber diesen bietet der Banana Pi jedoch eine wesentlich höhere Leistung und eine bessere Ausstattung! Ideal zum Einsatz als File-, Hausautomations- oder Mediaserver, Car-PC, Mediaplayer usw.

Die Betriebsspannung beträgt 5 V- (über Micro-USB).

Eine andere Verwendung als angegeben ist nicht zulässig! Änderungen können zur Beschädigung dieses Produktes führen, darüber hinaus ist dies mit Gefahren, wie z.B. Kurzschluss, Brand, elektrischem Schlag etc. verbunden. Für alle Personen- und Sachschäden, die aus nicht bestimmungsgemäßer Verwendung entstehen, ist nicht der Hersteller, sondern der Betreiber verantwortlich.

Bitte beachten Sie, dass Bedien- und/oder Anschlussfehler außerhalb unseres Einflussbereiches liegen. Verständlicherweise können wir für Schäden, die daraus entstehen, keinerlei Haftung übernehmen.

### Übersicht

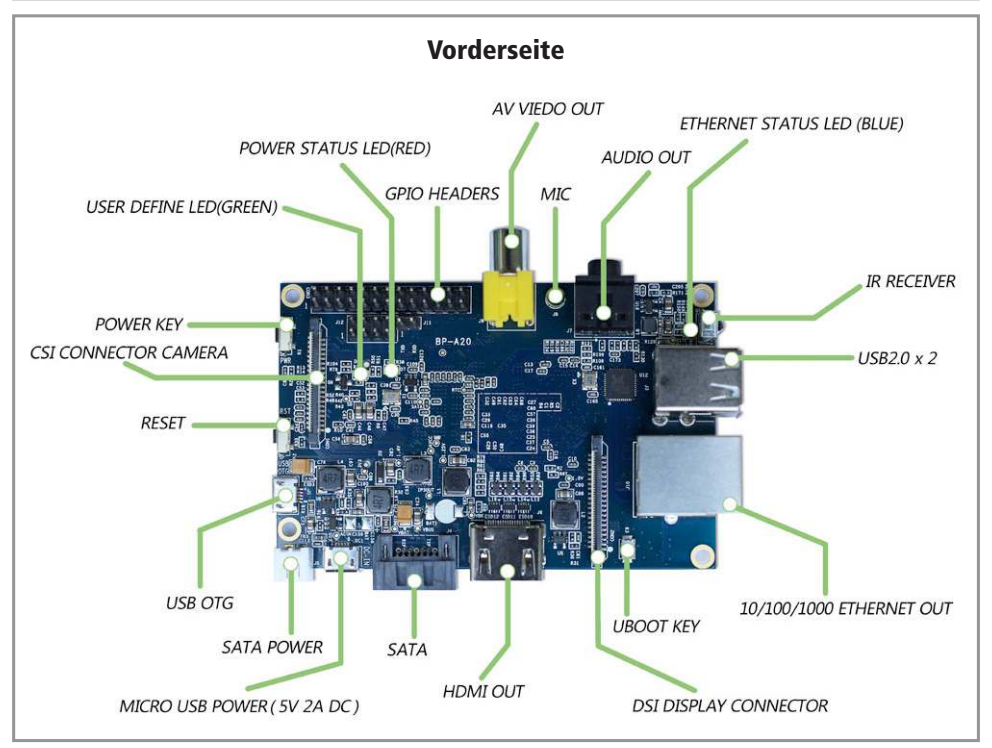

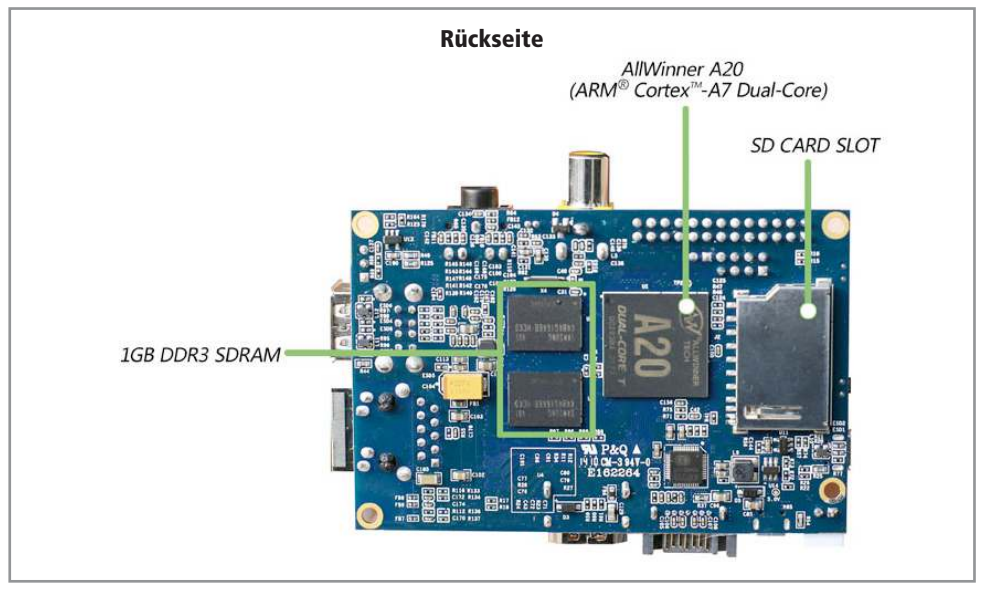

### Inbetriebnahme

### SD-Karte vorbereiten

- Laden Sie sich das, von Ihnen gewünschte, Betriebssystem (z.B. Lubuntu) herunter. Sie finden die dazu benötigte Imagedatei im Download-Bereich der Banana Pi Homepage **www.lemaker.org**.
- Legen Sie eine leere SD-Karte (mind. 8 GB) in Ihren PC ein.
- Formatieren Sie Ihre SD-Karte mit einem geeigneten Tool (z.B. SD Formatter).
- Hinweis: Beim "SD Formatter" muss unter Options der Punkt Format Size Adjustment auf ON gesetzt werden.
- Downloaden und installieren Sie, falls noch nicht vorhanden, ein geeignetes Programm um Bootlaufwerke zu erstellen (z.B. Win32 Disk Imager).
- Öffnen Sie das soeben installierte Programm und wählen Sie die Imagedatei des Betriebssystems aus.
- Erstellen Sie anschließend auf der eingelegten SD-Karte ein Bootlaufwerk mit dem gewünschten Betriebssystem.

### Banana PI in Betrieb nehmen

- Schließen Sie eine USB-Maus und -Tastatur an die beiden USB-Ports des Banana PI.
- Verbinden Sie anschließend den Banana PI über ein passendes Mini-HDMI-Kabel mit Ihrem Monitor.
- Legen Sie die vorbereitete SD-Karte in den SD-Kartenslot des Banana Pi ein.
- Um den Banana Pi in Betrieb zu nehmen, stecken Sie den Micro-USB-Stecker eines geeigneten USB-Netzteils (5 V-/ mind. 2 A) in dessen Micro-USB-Buchse (DC-IN).
- Daraufhin beginnt die rote Status-LED zu leuchten und der Banana Pi fährt hoch.
- Die anschließend abgefragten Zugangsdaten (Benutzername/Passwort) erhalten Sie in der Regel dort, wo Sie das Betriebssystem heruntergeladen haben.

**Hinweis:** Weitere nützliche Informationen und Downloads erhalten Sie auf der Banana Pi Homepage **www.lemaker.org**.

# Technische Beratung

Brauchen Sie Hilfe bei der Montage oder Installation? Kein Problem, unter der nachfolgenden Rufnummer erreichen Sie speziell geschulte Mitarbeiter, die Sie gerne bei allen technischen Fragen beraten.

### **+49 (0) 8403 920 - 930**

Montag bis Freitag von 8:00 bis 17:00 Uhr

### Technische Daten

- Betriebsspannung: 5 V- (Micro-USB)
- Stromaufnahme: max. 2 A
- CPU: A20 ARM Cortex-A7 Dual-Core, 1 GHz
- GPU: ARM Mali400MP2, kompatibel mit OpenGL ES 2.0/1.1
- Arbeitsspeicher: 1 GB DDR3 SDRAM
- SD-Speicherkartenslot: max. 64 GB
- SATA: max. 2 TB
- Netzwerk: Gigabit-LAN (REALTEK RTL8211E)
- Kamera: CSI Eingang (in Entwicklung)
- GPIO (2x13-polig): GPIO, UART, I²C, SPI, CAN, ADC, PWM, +3,3 V, +5 V, GND
- Video-Ausgänge: HDMI, CVBS, LVDS/RGB
- Audio-Ausgänge: Klinke 3,5 mm, HDMI
- USB-Anschlüsse: 2x USB 2.0 (direkt von der CPU), USB-OTG
- Status-LEDs: Power (rot), Netzwerk (blau), frei definierbar (grün)
- Tasten: Reset-, Power- und UBOOT-Taste
- Mikrofon: integriert
- Infrarot-Empfänger: integriert
- Gewicht: 48 g
- Platinenmaße: 92x60 mm
- Gesamtmaße (LxBxH): 97x74x20 mm

### Lieferumfang

- Banana Pi
- Anleitung

### Symbolerklärung

Das Symbol mit dem Ausrufezeichen im Dreieck weist auf wichtige Hinweise in dieser Bedienungsanleitung hin, die unbedingt zu beachten sind. Des Weiteren wenn Gefahr für Ihre Gesundheit besteht, z.B. durch elektrischen Schlag. !

#### Entsorgung

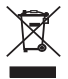

Elektro- und Elektronikgeräte, die unter das Gesetz "ElektroG" fallen, sind mit nebenstehender Kennzeichnung versehen und dürfen nicht mehr über Restmüll entsorgt, sondern können kostenlos bei den kommunalen Sammelstellen z.B. Wertstoffhöfen abgegeben werden.

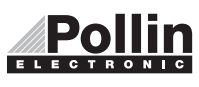

Diese Bedienungsanleitung ist eine Publikation von Pollin Electronic GmbH, Max-Pollin-Straße 1, 85104 Pförring. Alle Rechte einschließlich Übersetzung vorbehalten. Reproduktion jeder Art, z.B. Fotokopie, Mikroverfilmung oder die Erfassung in elektronischen Datenverarbeitungsanlagen, bedürfen der schriftlichen Genehmigung des Herausgebers. Nachdruck, auch auszugsweise, verboten. Diese Bedienungsanleitung entspricht dem technischen Stand bei Drucklegung. Änderung in Technik und Ausstattung vorbehalten.

## ©Copyright 2014 by Pollin Electronic GmbH